## **Wiki-sivujen ja liitteiden siirtäminen**

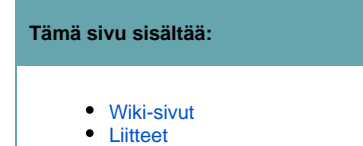

Wiki-sivuja voi siirtää sivuhierarkiassa eri paikkoihin. Liitetiedostoja voi siirtää wiki-sivulta toiselle.

## <span id="page-0-0"></span>**Wiki-sivut**

Klikkaa siirrettävällä sivulla oikeasta yläkulmasta **Tools > Move** ja ala kirjoittaa uuden parent-sivun nimeä. Valitse uusi kohdesivu nuolinäppäimillä ja painamalla Enter-näppäintä. Tarvittaessa sitä ennen kirjoita uuden kohdetyötilan nimi yläpuoleiseen laatikkoon

TAI

klikkaa ko. työtilassa sivun yläreunasta **Browse > Pages** (ja tarvittaessa **Tree**) **->** etsi klikkailemalla (navigoinnissa näkyvät sivut löytyvät Etusivu-nimisen sivun alta) näkyviin sekä siirrettävä että uusi parent-sivu. Vedä siirrettävä sivu drag and drop -tyyliin hiirellä uuden parent-sivun päälle ja vapauta hiiren painike.

Täydelliset ohjeet (englanniksi):<https://confluence.atlassian.com/display/DOC/Moving+a+Page>

## <span id="page-0-1"></span>**Liitteet**

Δ

Käyttääksesi liitetiedostoa wiki-sivulla sen ei välttämättä tarvitse sijaita samalla sivulla. Käytä hakua löytääksesi ja käyttääksesi muulla sivulla sijaitsevaa liitetiedostoa. Ohjeet (englanniksi): <https://confluence.atlassian.com/display/DOC/Linking+to+Attachments>

Siirtäminen sivulta, johon liite on liitetty, tapahtuu valitsemalla **Tools -> Attachments ->** (halutun tiedoston kohdalta) **Properties -> kirjoita Page-kohtaan uuden kohdesivun nimi -> Save**.

Jos ei ole tietoa, mille sivulle jokin liite on liitetty, sen löytää kirjoittamalla hakusanan tai -sanoja (esim. "menestystarinoi\* pdf") sivun oikean yläkulman hakukenttään (tarvittaessa \* (tähti)-merkki hakusanan perään) -> Enter -> etsimäsi liitetiedoston alapuolella näkyy ko. liitetiedoston sivun nimi pienellä, harmaalla tekstillä, joka toimii myös linkkinä ko. sivulle. Siirrä liitetiedoston ko. sivulta em. tavalla.

Täydelliset ohjeet (englanniksi):<https://confluence.atlassian.com/display/DOC/Moving+an+Attachment>